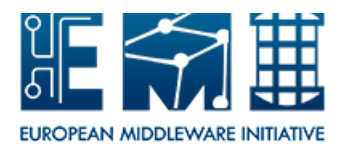

EMI WN v. 3.0.0 *Date: 03.03.2013*

# **EUROPEAN**

## **MIDDLEWARE INITIATIVE**

## **EMI WN V. 3.0.0**

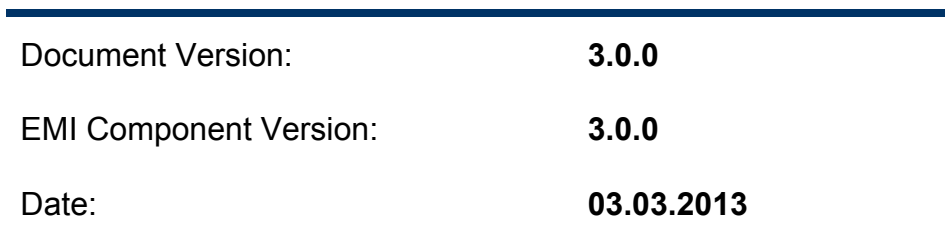

This work is co-funded by the EC EMI project under the FP7 Collaborative Projects Grant Agreement Nr. INFSO-RI-261611.

#### **Document Log**

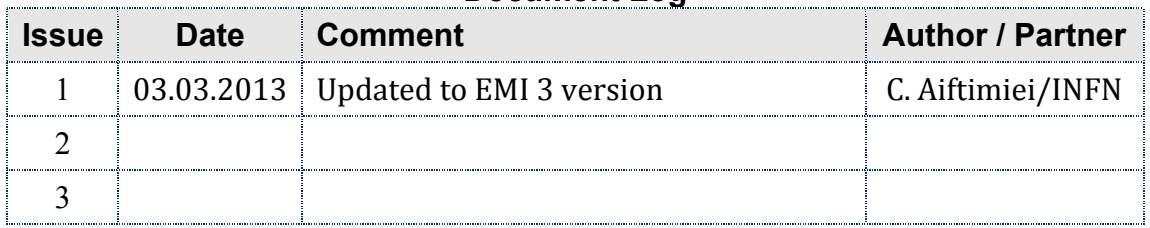

#### **Copyright notice:**

Copyright (c) Members of the EMI Collaboration. 2010.

See http://www.eu-emi.eu/about/Partners/ for details on the copyright holders.

EMI ("European Middleware Initiative") is a project partially funded by the European Commission. For more information on the project, its partners and contributors please see http://www.eu-emi.eu.

This document is released under the Open Access license. You are permitted to copy and distribute verbatim copies of this document containing this copyright notice, but modifying this document is not allowed. You are permitted to copy this document in whole or in part into other documents if you attach the following reference to the copied elements: "Copyright (C) 2010. Members of the EMI Collaboration. http://www.eu-emi.eu ".

The information contained in this document represents the views of EMI as of the date they are published. EMI does not guarantee that any information contained herein is error-free, or up to date. EMI MAKES NO WARRANTIES, EXPRESS, IMPLIED, OR STATUTORY, BY PUBLISHING THIS DOCUMENT.

## **Table of Contents**

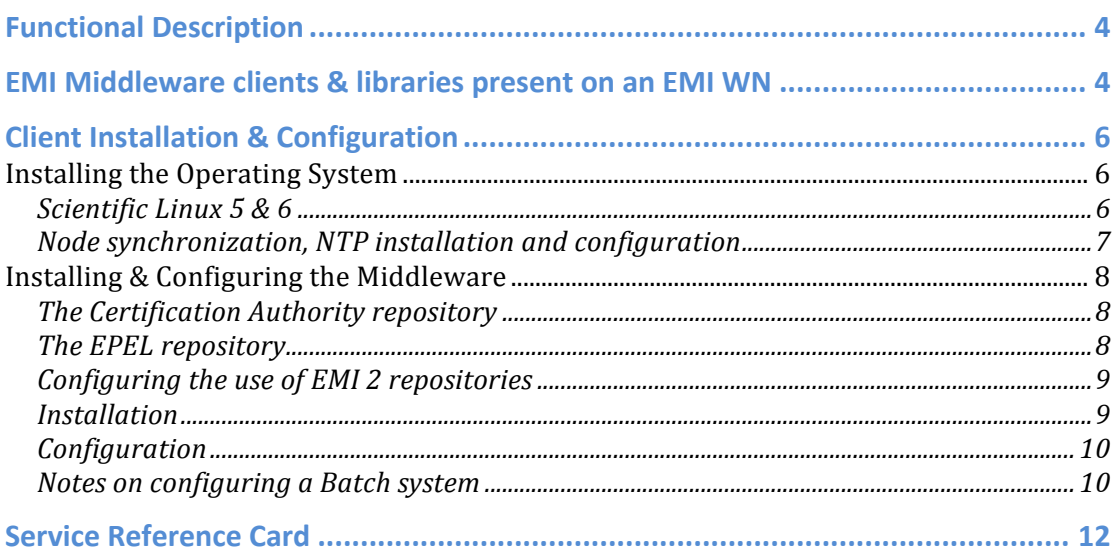

## **Functional Description**

The Worker Node (WN) is the computing node inside the Grid where the user's jobs are finally executed at a site, the job having been submitted to the Computing Element and the Batch System. On the WN the necessary middleware components such as the Logging and Bookkeeping, File and Storage clients need to be installed. Additional software components may be necessary according to the requirements of the site supported VOs.

## **EMI** Middleware clients & libraries present on an EMI WN

- AMGA:
	- o emi.amga.amga-cli
- dCache:
	- o dcap
	- o dcap-tunnel-gsi
	- o dcap-tunnel-telnet
	- o dcap-tunnel-krb
	- o dcap-tunnel-ssl
	- o dcap-libs
	- o dcap-devel
	- o dcache-srmclient
- CERN Grid DataManagement:  $-$  (\*)  $-$  An asterisk indicates a package which should be installed in both 32 and 64 bit versions on x86\_64
	- o DPM
		- § dpm
		- $\blacksquare$  dpm-libs  $(*)$
		- dpm-perl
		- dpm-python
		- dpm-python26 (SL5 only)
	- o LFC
		- ffc
		- $\blacksquare$  lfc-libs  $(*)$
		- lfc-perl
		- lfc-python
		- lfc-python26 $(SL5$  only)
	- o LCGDM common
		- $\blacksquare$  lcgdm-libs  $(*)$
		- $\blacksquare$  lcgdm-devel  $(*)$
	- o GFAL, LCG Util
		- gfal  $(*)$
		- gfal-py26 (SL5 only)
		- gfal-python
		- lcg-util
		- $\blacksquare$  lcg-util-libs  $(*)$
		- lcg-util-py26 (SL5 only)
		- lcg-util-python
		- qridftp-ifce  $(*)$
		- $\blacksquare$  srm-ifce  $(*)$
		- is-interface  $(*)$
	- $\circ$  GFAL 2.0
		- gfal2-all
		- gfal2-python
		- gfalFS
		- gfal2-doc
		- gfal2-devel
- lcg-info clients
	- o lcg-info
		- o lcg-infosites
- GridSite:
	- o gridsite-libs
- $L & R$ :
	- o glite-jobid-api-c
	- o glite-lb-client
	- o glite-lb-client-progs
	- o glite-lb-common
	- o glite-lbjp-common-gss
	- o glite-lbjp-common-trio
- SAGA
	- o emi.saga-adapter.context-cpp
	- o emi.saga-adapter.isn-cpp
- o emi.saga-adapter.sd-cpp
- VOMS:
	- o voms-clients3
	- o voms-devel
- WMS:
	- o glite-wms-brokerinfo-access
	- Others:
		- o a1\_grid\_env
		- o c-ares
		- o cleanup-grid-accounts
		- o emi-version
		- o fetch-crl
		- o glite-service-discovery-api-c
		- o glite-wn-info
		- o glite-yaim-clients
		- o glite-yaim-core
		- o lcg-ManageVOTag
		- o lcg-tags
		- o openldap-clients
		- o python-ldap
		- o uberftp
		- o util-c

## **Client Installation & Configuration**

General information on installation and configuration can be found at:

• https://twiki.cern.ch/twiki/bin/view/EMI/GenericInstallationConfigurat ionEM3

You can find some details bellow.

#### **Installing the Operating System**

For the moment EMI WNs are fully supported on the **SL5/x86\_64** & **SL6/x86\_64** platforms with EPEL as repository for external components.

#### **Scientific Linux 5 & 6**

For more information on Scientific Linux please check: http://www.scientificlinux.org All the information to install this operating system can be found at https://www.scientificlinux.org/download

#### Example of **sl5.repo** file:

```
[core] 
name=name=SL 5 base
baseurl=http://linuxsoft.cern.ch/scientific/5x/$basearch/SL
      http://ftp.scientificlinux.org/linux/scientific/5x/$basearch/SL
```
http://ftp1.scientificlinux.org/linux/scientific/5x/\$basearch/S

```
Ehttp://ftp2.scientificlinux.org/linux/scientific/5x/$basearch/S
L
```
protect=0

### Example of **sl6.repo** file:

[core] name=name=SL 6 base

```
baseurl=http://linuxsoft.cern.ch/scientific/6x/$basearch/SL 
      http://ftp.scientificlinux.org/linux/scientific/6x/$basearch/SL
```

```
protect=0
```
**Node synchronization, NTP installation and configuration** 

A general requirement is that the nodes are synchronized. This requirement may be fulfilled in several ways. If your nodes run under AFS they are most likely already synchronized. Otherwise, you can use the NTP protocol with a time server. 

Instructions and examples for a NTP client configuration are provided in this section. If you are not planning to use a time server on your machine you can just skip this section.

Use the latest ntp version available for your system. If you are using APT, an aptget install ntp will do the work.

• Configure the file /etc/ntp.conf by adding the lines dealing with your time server configuration such as, for instance:

```
restrict <time_server_IP_address> mask 255.255.255.255 nomodify 
notrap noquery server <time server name>
```
Additional time servers can be added for better performance results. For each server, the hostname and IP address are required. Then, for each time-server you are using, add a couple of lines similar to the ones shown above into the file /etc/ntp.conf. 

• Edit the file /etc/ntp/step-tickers adding a list of your time server(s)  $hostname(s)$ , as in the following example:

```
137.138.16.69
137.138.17.69
```
• If you are running a kernel firewall, you will have to allow inbound communication on the NTP port. If you are using iptables, you can add the following to /etc/sysconfig/iptables

```
										 -A INPUT -s NTP-serverIP-1 -p udp --dport 123 -j ACCEPT
 -A INPUT -s NTP-serverIP-2 -p udp --dport 123 -j ACCEPT
```
Remember that, in the provided examples, rules are parsed in order, so ensure that there are no matching REJECT lines preceding those that you add. You can then reload the firewall

 # /etc/init.d/iptables restart

• Activate the ntpd service with the following commands:

```
						 # ntpdate <your ntp server name>
 # service ntpd start
 # chkconfig ntpd on
```
- You can check ntpd's status by running the following command
- # ntpq -p

**Installing & Configuring the Middleware** 

#### **The Certification Authority repository**

All the details on how to install the CAs can be found in EGI IGTF release pages (https://wiki.egi.eu/wiki/EGI\_IGTF\_Release). It contain information about how to configure YUM & APT managers for downloading and installing the trust anchors ("Certification Authorities" or "CAs") that all sites should install.

#### **The EPEL repository**

If not present by default on your nodes, you should enable the EPEL repository (https://fedoraproject.org/wiki/EPEL).

EPEL has an 'epel-release' package that includes gpg keys for package signing and repository information. Installing the latest version of epel-release package available on EPEL5 and EPEL6 repositories like:

- http://download.fedoraproject.org/pub/epel/5/x86\_64/,
- or
- http://www.nic.funet.fi/pub/mirrors/fedora.redhat.com/pub/epel/6/x8 6\_64/

should allow you to use normal tools, such as yum, to install packages and their dependencies. By default the stable EPEL repo is enabled.

#### **The middleware (EMI) repositories**

All EMI products are distributed from a **single repository** (http://emisoft.web.cern.ch/emisoft) 

The packages are signed with the EMI gpg key, that can be downloaded from http://emisoft.web.cern.ch/emisoft/dist/EMI/3/RPM-GPG-KEY-emi. Please import the key **BEFORE** starting! The fingerprint of the key is:

```
pub 1024D/DF9E12EF 2011-05-04
       Key fingerprint = AC82 01B1 DD50 6F4D 649E DFFC 27B3 331E 
DF9E 12EF
uid Doina Cristina Aiftimiei (EMI Release Manager) 
aiftim@pd.infn.it
sub 2048g/C1E57858 2011-05-04
```
• for SL5/SL6 save the key under /etc/pki/rpm-gpg/ # rpm --import http://emisoft.web.cern.ch/emisoft/dist/EMI/3/RPM-GPG-KEY-emi

**Configuring the use of EMI 3 repositories** 

- EMI 3 production repositories are available at:
	- o http://emisoft.web.cern.ch/emisoft/dist/EMI/3/
- YUM & APT configuration files are available at:
	- o SL5 http://emisoft.web.cern.ch/emisoft/dist/EMI/3/repos/sl5/
	- o SL6 - http://emisoft.web.cern.ch/emisoft/dist/EMI/3/repos/sl6/
- Use Case 1: update EMI repositories on a node with EMI 1 middleware to EMI 3 (SL5/x86\_64):
	- remove first the emi-release package installed on your node: # rpm -e emi-release
	- install the EMI 3 emi-release package: # wget http://emisoft.web.cern.ch/emisoft/dist/EMI/3/sl5/x86\_64/bas e/emi-release-3.0.0-2.el5.noarch.rpm # yum localinstall emi-release-3.0.0-2.el5.noarch.rpm
- Use Case 2: update EMI repositories on a node with EMI 2 middleware to EMI 3  $(SL5/x8664)$ : # rpm –Uvh http://emisoft.web.cern.ch/emisoft/dist/EMI/3/sl5/x86\_64/base/e mi-release-3.0.0-2.el5.noarch.rpm
- Use Case 3: install EMI 2 repositories on a fresh node, without EMI middleware:

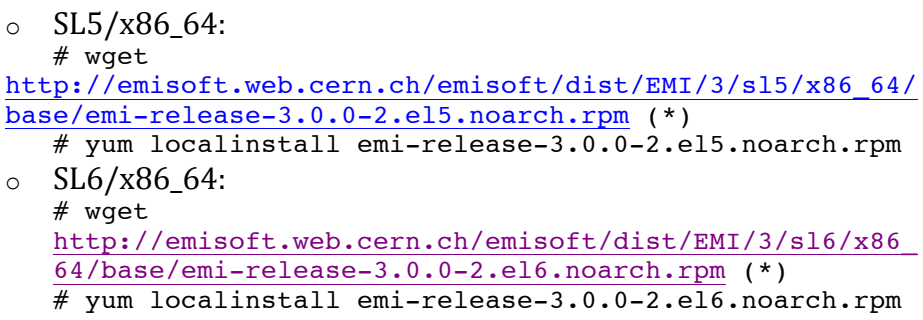

 $(*)$  - please add the option "--nogpgcheck" if you didn't download first the key.

These packages will install required dependencies, the EMI public key and ensures the precedence of EMI repositories over EPEL

#### **Installation**

You need to have enabled only the above repositories (Operating System, EPEL, Certification Authority, EMI).

• SL5/SL6: # yum install emi-wn

#### **Configuration**

Please see https://twiki.cern.ch/twiki/bin/view/LCG/YaimGuide400 for more details on how to use YAIM for configuring a WN.

Few details on the specific configuration files and variables needed in the WN case:

- https://twiki.cern.ch/twiki/bin/view/LCG/YaimGuide400#WN\_list
- vou should use the same *<site-info.def*>, <users.conf>, <groups.conf> files you used for configuring your CE

#### *YAIM configuration variables*

- **Mandatory general variables**
	- o BDII\_HOST
	- $\circ$  MON\_HOST (not needed anymore in gLite 3.2 WN)
	- o SE\_LIST
	- o SITE\_NAME
	- o USERS\_CONF
	- o VOS
	- o VO\_<vo-name>\_SW\_DIR
	- o VO\_<vo-name>\_VOMS\_CA\_DN (Mandatory for glite-yaim-core > 4.0.5-7)
	- o VO\_<vo-name>\_VOMSES

**Optional service specific variables:** they can be found in /opt/glite/yaim/examples/siteinfo/services/glite-wn: 

- o GLITE LOCAL CUSTOMIZATION DIR
	- This is an optional variable to define a scratch area for pool accounts via EDG WL SCRATCH.
	- More details here
- Default service specific variables: they can be found in /opt/glite/yaim/defaults/glite-wn.post:
	- o WN\_INFO\_CONFIG\_FILE
		- Location of the  $q$ lite-wn-info utility configuration file.
		- Default value: \${GLITE\_LOCATION}/etc/glite-wn-info.conf

If the installation was successful one should run the configuration:

# <path-to-yaim>/yaim -c -s <path to file>/site-info.def -n WN -n <node-type-1> -n <node-type-2>

#### **Notes on configuring a Batch system**

YAIM only provides WN configuration steps for the following batch system interaction: 

• Torque

#### *Torque*

On the WN you should also install the emi-torque-client metapackage

```
# yum install emi-wn emi-torque-client
# <path-to-yaim>/yaim -c -s site-info.def -n WN -n TORQUE_client
```
#### **Other batch systems**

Configure first your batch system (LSF, SGE, Condor, etc) and only after configure the WN through yaim:

```
# <path-to-yaim>/yaim -c -s <path to file>/site-info.def -n WN
```
**Specific configuration details for different middleware clients present on a UI** 

- AMGA client:
	- o https://twiki.cern.ch/twiki/pub/EMI/AMGA/amgamanual 2 4 0.pdf - Section 2.1, 3.1
- dCache-clients:
	- o http://www.dcache.org/manuals/Book-2.2/cookbook/cb-clientsfhs-comments.shtml
- CERN DataManagement clients
	- o https://svnweb.cern.ch/trac/lcgdm/wiki/Integration/Clients
- GFAL/lcg\_utils:
	- o https://svnweb.cern.ch/trac/lcgutil/wiki/GFALRelease\_1\_14\_0
	- o https://svnweb.cern.ch/trac/lcgutil/wiki/lcg\_util
- GridSite clients:
	- o http://egee.cesnet.cz/cvsweb/SEC/GridSite\_User.pdf
- SAGA clients:
	- o http://hepunx.rl.ac.uk/egee/sa3-uk/sd/sagaC++SD.pdf Section 3
	- o http://hepunx.rl.ac.uk/egee/sa3-uk/sd/sagaC++ISN.pdf Section 3
- VOMS clients:
	- o https://github.com/italiangrid/voms/wiki/VOMS-clients-guide

## **User Guides & Troubleshooting Guides references**

- AMGA client
	- o https://twiki.cern.ch/twiki/pub/EMI/AMGA/amga-
	- manual 2 4 0.pdf Section 4, 5, 6, 7, 14, 15, 16, 17
- dCache client
	- o User Guide :
		- § http://www.dcache.org/manuals/Book-2.2/cookbook/cbclients-fhs-comments.shtml
	- $\circ$  Other documentation:
		- § http://www.dcache.org/manuals/Book-2.2/indexfhs.shtml
- DPM clients:
	- o https://svnweb.cern.ch/trac/lcgdm/wiki/Dpm/User/Tutorial
- LFC clients:
	- o https://svnweb.cern.ch/trac/lcgdm/wiki/Lfc/User/Tutorial
- GFAL/lcg\_utils:
	- o http://www.gridpp.ac.uk/deployment/users/datamanagement/h owtolcg.html
- L&B clients:
	- o User Guide:
		- § http://egee.cesnet.cz/cvsweb/LB/LBUG.pdf
	- o User Troubleshooting Guide:
		- § http://egee.cesnet.cz/cvsweb/LB/LBTG.pdf
	- o API Documentation:
		- § http://egee.cesnet.cz/cvsweb/LB/LBDG.pdf
- SAGA clients:
	- o User Guides:
		- § http://hepunx.rl.ac.uk/egee/sa3-uk/sd/sagaC++SD.pdf
		- § http://hepunx.rl.ac.uk/egee/sa3-uk/sd/sagaC++ISN.pdf
	- $\circ$  Man Pages/Online Help:
		- man saga-sd
		- § saga-sd --help
		- man saga-isn
		- saga-isn help
	- o API Documentation:
		- § /usr/share/doc/glite-saga-adapters-cpp/html/
	- o Other Documentation:
		- § http://hepunx.rl.ac.uk/egee/sa3-uk/sd/
- VOMS clients:
	- o https://github.com/italiangrid/voms/wiki/VOMS-clients-guide

## **Service Reference Card**

• EMI WN reference card https://twiki.cern.ch/twiki/bin/view/EMI/EMIwnSRC